## **Topographic Map Activities Preface** (Revision 07-24-20)

Before the activities: Topographic (Topo) Maps show geographic features, like mountains, with the use of contour lines for elevation. We will be working with Topo Maps developed by the U.S. Department of the Interior, U.S. Geological Survey. Download all 9 Topo Maps for Red Rock Canyon National Conservation Area (NCA) and adjacent land, so you can quickly and easily move between them. After downloading each Topo Map, save it on your computer desktop as a shortcut for future use in a future Topo Map Activity.

For simplicity, each activity is written as a Word document and kept to about a single page (answers and supplemental information may continue to a second page). Because the background provided for each activity is stated succinctly, hyperlinks are provided to take any participant wanting additional information to an excellent source. All activities can be downloaded and edited. This may be helpful to teachers who want to tailor an activity for their students. Activities are numbered and completing them in sequence may be helpful.

So, engage in an activity that will help you learn about the awesome Red Rock Canyon NCA, develop a new skill, and keep your mind sharp.

Using Adobe DC: Instructions for Topographic Map Activities use the Adobe Acrobat Reader DC program. Different versions of Adobe Reader may work differently, and instructions may not follow exactly if using a different or earlier version of Adobe Acrobat. Adobe Acrobat Reader DC is a free program which can be downloaded at<https://get.adobe.com/reader/>. Click "Download Acrobat Reader" and follow installation instructions. Please note that you may need to turn off pop up blockers in your browser to enable download of Adobe Acrobat Reader DC.

Get familiar and comfortable with all the tools available for working with the below PDF maps as each activity will focus on a new learning objective.

For additional help using Adobe Reader to view US Topo Maps- Please visit the US Topo Map and Historical Topographic Map Users Guide found at: [https://prd-wret.s3-us-west-](https://prd-wret.s3-us-west-2.amazonaws.com/assets/palladium/production/s3fs-public/atoms/files/USTopo_quickstart.pdf)[2.amazonaws.com/assets/palladium/production/s3fs-public/atoms/files/USTopo\\_quickstart.pdf](https://prd-wret.s3-us-west-2.amazonaws.com/assets/palladium/production/s3fs-public/atoms/files/USTopo_quickstart.pdf)

## Instructions on opening maps and map layers:

**Step 1.** Open the Topographic Map hyperlink of the map found below with a Ctrl. Click on the hyperlink.

**Step 2.** Find the layers button on the left side panel (looks like 3 squares lying flat). This will open the options for the different layers. Information can be stored in different layers. Layers can be shown displaying specific information or hidden which will hide specific information.

**Step 3.** Ensure all the "eye" icons are visible to make all layers visible.

## Universal Transverse Mercator (UTM) Resources:

Online UTM latitude and longitude conversion calculator: <https://www.ngs.noaa.gov/NCAT/>

Additional information on UTM lines may be found here: <https://pubs.usgs.gov/fs/2001/0077/report.pdf>

[https://www.usgs.gov/faqs/how-are-utm-coordinates-measured-a-usgs-topographic-maps-are-utm-ticks-shown-all](https://www.usgs.gov/faqs/how-are-utm-coordinates-measured-a-usgs-topographic-maps-are-utm-ticks-shown-all-topographic?qt-news_science_products=0#qt-news_science_products)[topographic?qt-news\\_science\\_products=0#qt-news\\_science\\_products](https://www.usgs.gov/faqs/how-are-utm-coordinates-measured-a-usgs-topographic-maps-are-utm-ticks-shown-all-topographic?qt-news_science_products=0#qt-news_science_products)

**Feedback:** At the bottom right corner of the Preface and each map activity is a feedback hyperlink. Your feedback is greatly appreciated and will help us improve or add to these activities. Teachers may want to delete this feedback hyperlink and substitute another means for feedback from their students.

## **7.5' x 7.5' Quadrangle Topographic Maps for Red Rock Canyon National Conservation Area**

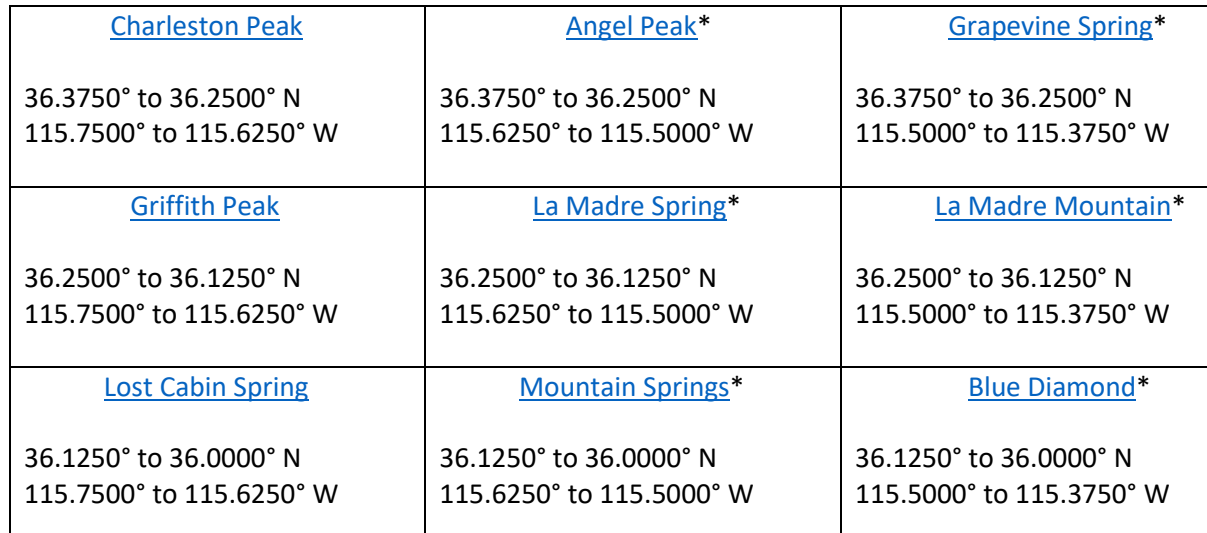

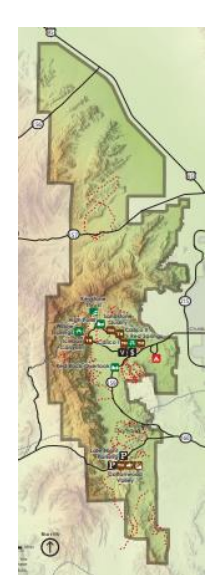

\*This Quadrangle Topographic Map contains a portion of the Red Rock Canyon National Conservation Area

**[Feedback](https://forms.office.com/Pages/ResponsePage.aspx?id=EcTVvUKgDkemdhBsWvsmA0pq3-1TnNZAgMgmUHUkHINUNFZWU0ZBNlFBTFpSUTM4SzdVUktROE5HSi4u)**